# **1. JE ME CONNECTE À L'ENT, AU MÉDIACENTRE ET PIX**

### **2. JE CONSULTE MON PROFIL DANS L'ONGLET** *COMPÉTENCES*

## **3. J'IDENTIFIE LES COMPÉTENCES À TRAVAILLER**

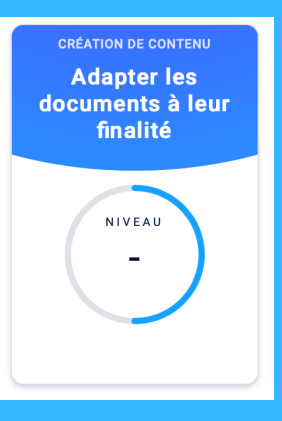

#### **4. JE RÉPONDS AUX QUESTIONS AU MOINS JUSQU'AU NIVEAU 1**

# **JE VAIS PASSER MA CERTIFICATION PIX**

#### **5. JE VÉRIFIE QUE JE SUIS BIEN CERTIFIABLE**

**Je repère les compétences sur lesquelles j'ai déjà travaillé : plus le cercle coloré est rempli et plus je suis proche du niveau 1.**

**Maintenant, je peux continuer à travailler les autres compétences, l'objectif est d'atteindre les 16 !**

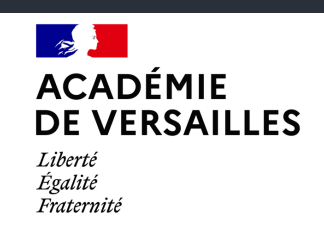

Délégation académique au numérique éducatif

**Pour passer la certification, je dois atteindre le niveau 1 pour au moins 5 compétences parmi les 16 affichées sur mon profil.**

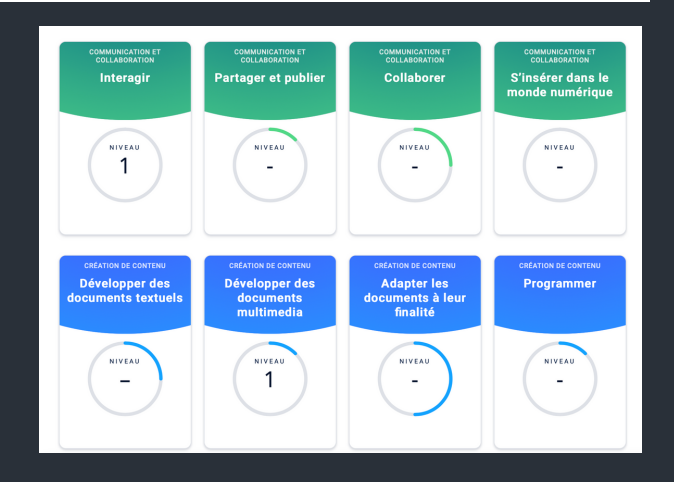

**Après avoir réussi au moins 5 compétences au niveau 1, je clique sur** *Certification* **pour vérifier que je suis certifiable.**

**Bravo Pierre Dupont,** votre profil est certifiable.

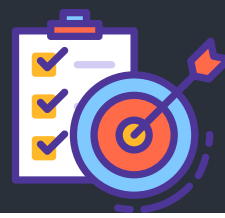

**...ET JE NE SUIS PAS ENCORE CERTIFIABLE ! VOICI DES CONSEILS POUR LE DEVENIR RAPIDEMENT.**

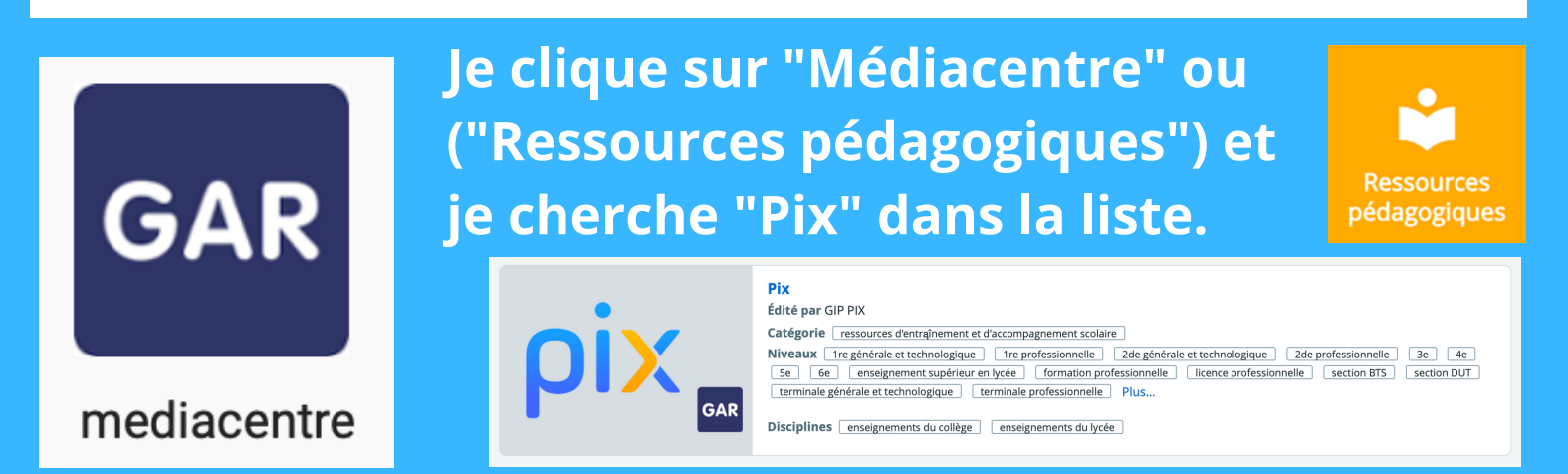

**Je peux cliquer sur** *Quitter* **dès que j'atteins le niveau 1 pour travailler ensuite une autre compétence.**

**Je travaille donc en priorité ces compétences.**

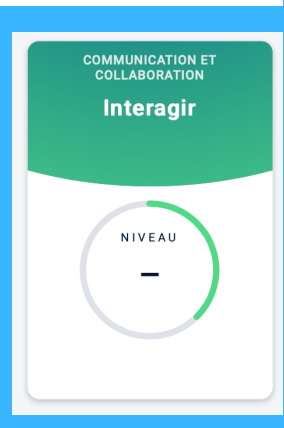

 $\overline{\mathbf{x}}$ 

**Je réponds aux questions qui me sont posées.**

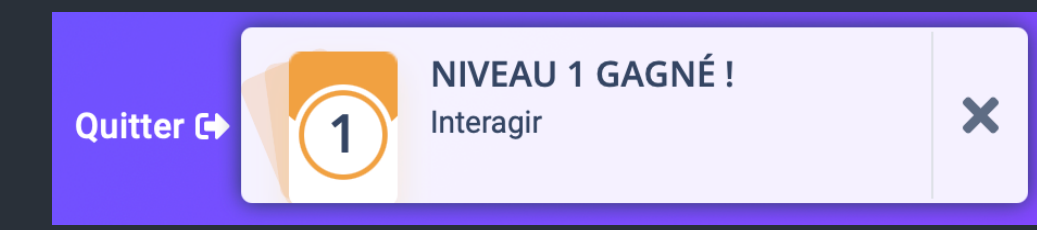